## *Bardzo skrócona instrukcja obsługi programu SciDavis.*

Program po uruchomieniu wygląda jak na rysunku poniżej.

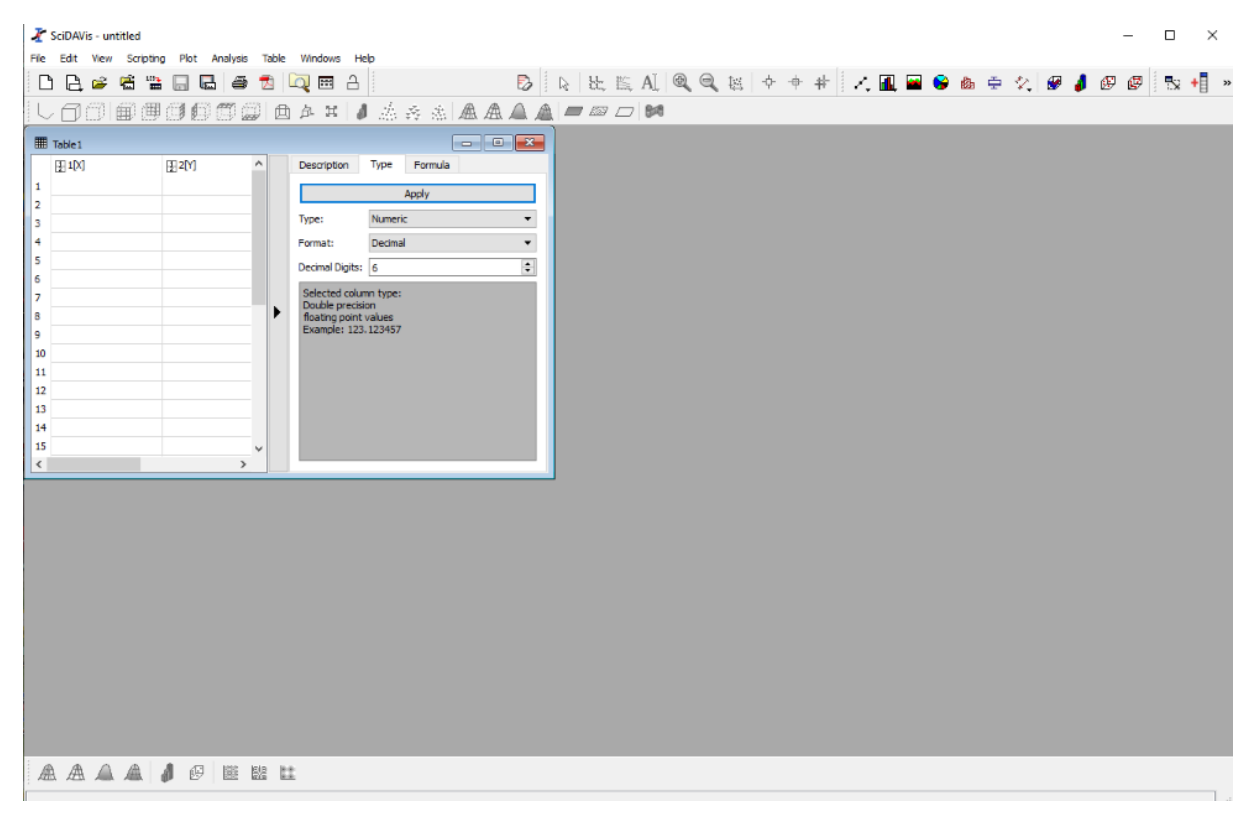

W pierwszej kolumnie wpisujemy wartości z osi X, w drugiej i kolejnych wartości z osi Y. Aby pojawiły się kolejne kolumny dla osi Y należy z menu "Table" ( lub z rozwijalnego prawym klawiszem menu)

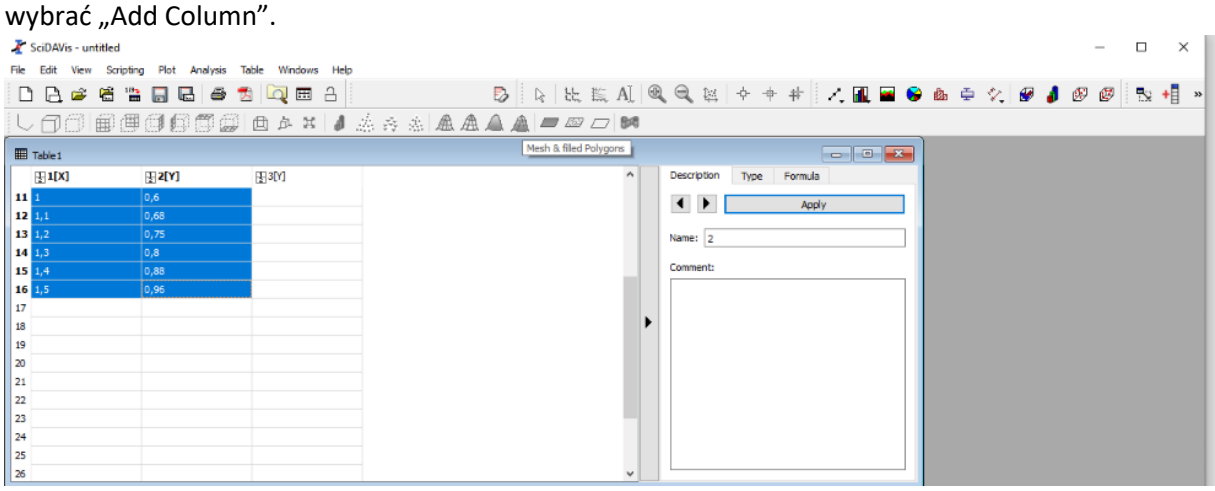

Po wpisaniu danych do tabeli zaznaczamy dane, których wykres chcemy uzyskać i z menu "Plot" wybieramy:

- "Scatter"- jeśli chcemy na wykresie uzyskać same punkty, bez linii (tak robimy zawsze, gdy będziemy dopasowywać do punktów prostą- regresja liniowa),

- "Special Line/Symbol/ Spline" – jeśli chcemy aby punkty były połączone ciągłą, nie łamaną linią.

Aby dopasować optymalną prostą do danych punktów (regresja liniowa) po wcześniejszym wybraniu "Scatter" wybieramy z menu "Analysis/ Quick Fit/Fit Linear". Pojawi się okno:

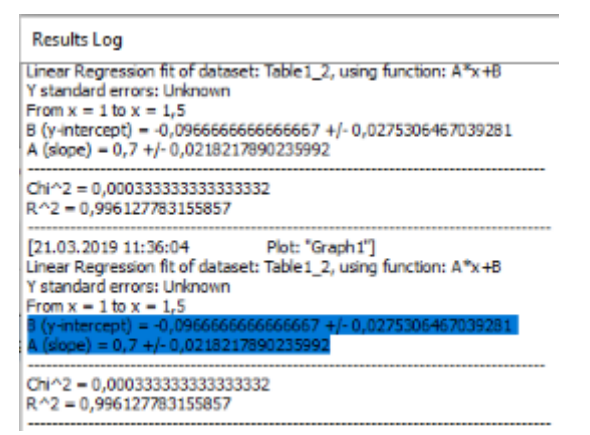

Zaznaczamy wartości współczynników równania prostej y=Ax+B ( jak na rysunku) i kopiujemy je do schowka. Można zamknąć już to okno.

Przechodzimy do wykresu, dwuklikiem na "Title" otwieramy okno- wklejamy zawartość schowka. Wartości A i B oraz ich niepewności obcinamy do maksymalnie dwóch miejsc znaczących po przecinku jak na przykładowych rysunkach. Klikamy OK.

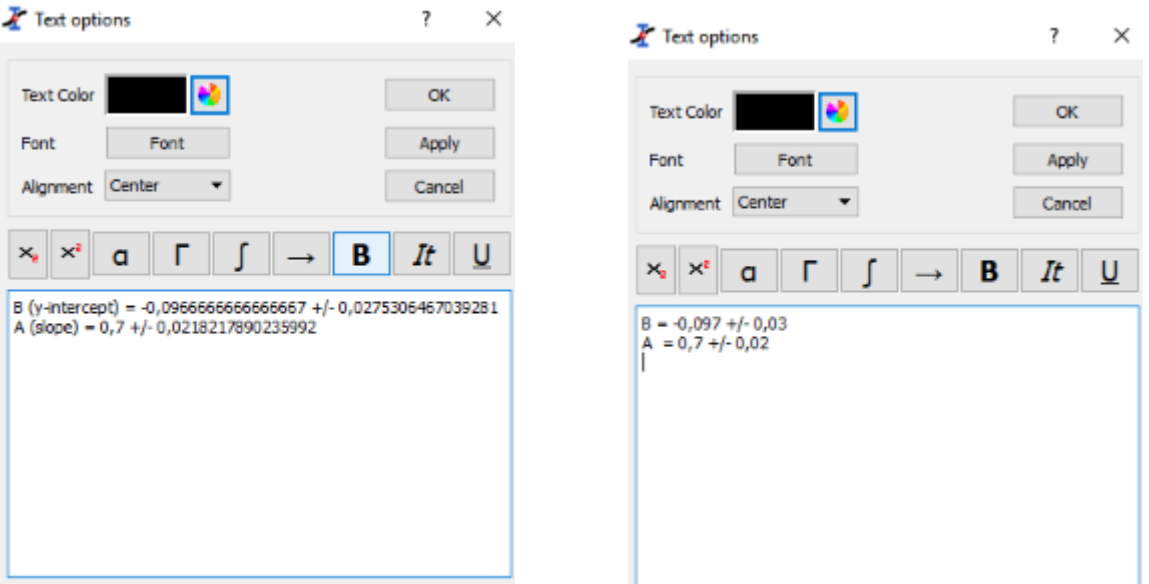

Na wykresie dwuklikiem otwieramy "X Axis Title" i w oknie dialogowym opisujemy oś X. To samo powtarzamy z osią Y.

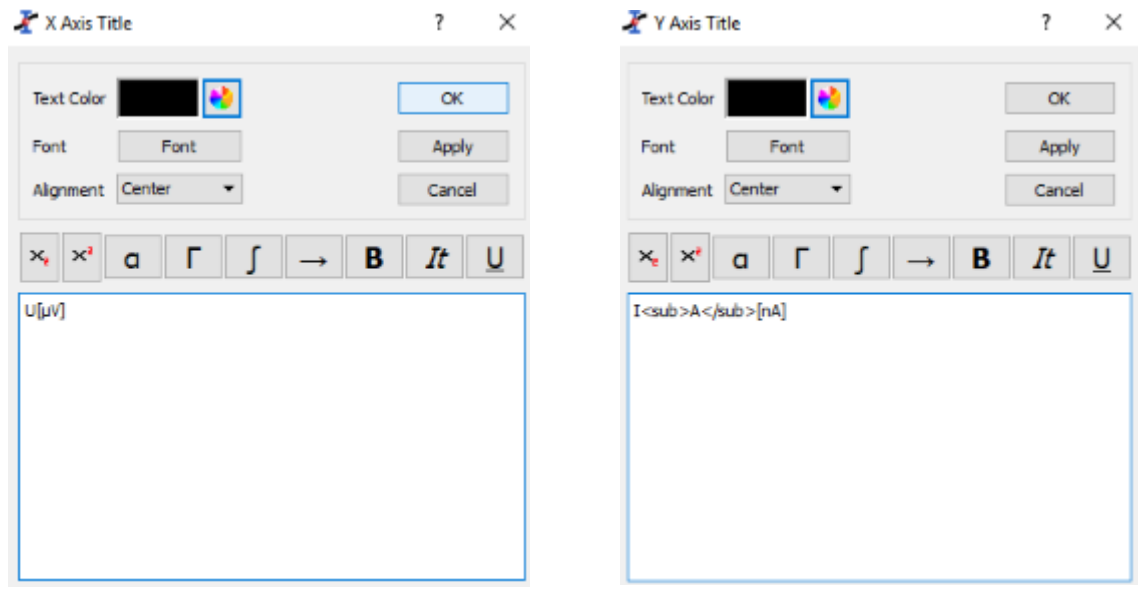

Grubość i kolor linii, kształt, rozmiar i kolor punktów, a nawet kolor tła można zmieniać klikając dwukrotnie na linię na wykresie.

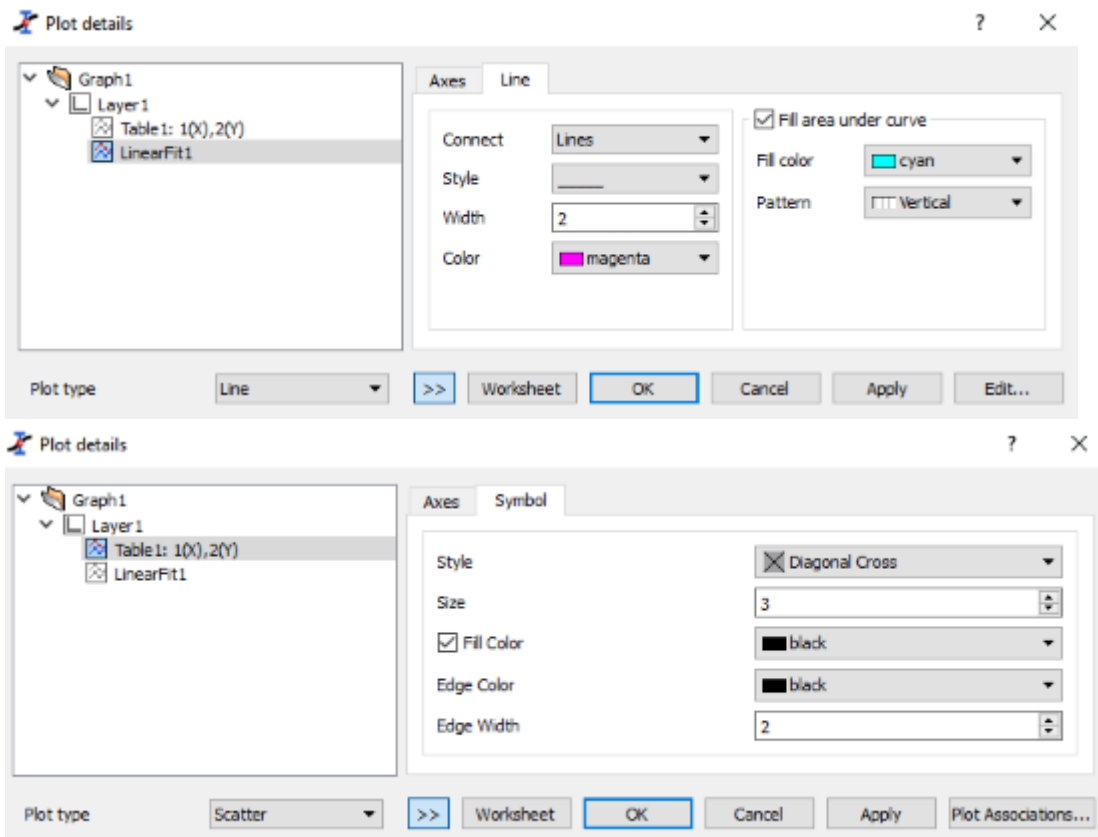

Ostatecznie wykresy mogą wyglądać np. tak jak poniżej (wielkość wykresu można zmieniać klikając na brzeg ramki i przeciągając ją):

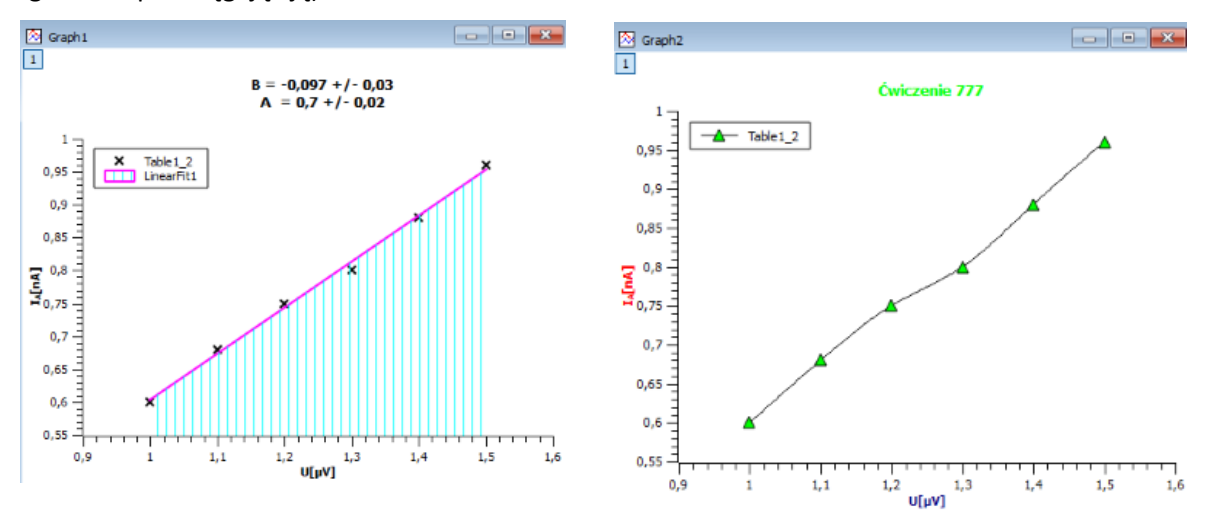

Liczby zapisujemy używając przecinka, nie kropki.

Które dane należą do osi X można wybrać (prawy przycisk-"Set Kolumn As"), pamiętając jednak, że w tabeli dane dla osi X muszą być po lewej stronie względem danych osi Y.

Można stosować przeliczenie całej kolumny. Np. zaznaczając liczby, które chcemy przeliczyć, klikamy na zakładkę "Formula" i wpisujemy **1/col("3")** - Liczby wpisane w kolumnie 3 zostaną przeliczone na ich odwrotności. Zapis **col("2")\*10^-3** spowoduje, że cała kolumna 2 zostanie przemnożona przez 10 -3 .